# 通過廣播介質進行OSPF的初始配置

### 目錄

[簡介](#page-0-0) [必要條件](#page-0-1) [需求](#page-0-2) [採用元件](#page-0-3) [相關產品](#page-1-0) [慣例](#page-1-1) [設定](#page-1-2) [網路圖表](#page-1-3) [組態](#page-1-4) [驗證](#page-2-0) [疑難排解](#page-3-0) [疑難排解指令](#page-3-1) [相關資訊](#page-4-0)

# <span id="page-0-0"></span>簡介

本檔案將說明在廣播媒體(例如乙太網路和權杖環)上進行開放最短路徑優先(OSPF)的組態範例。 命令show ip ospf interface檢驗OSPF是否預設以廣播網路型別在所有廣播媒體上運行。

# <span id="page-0-1"></span>必要條件

### <span id="page-0-2"></span>需求

本文檔的讀者應瞭解以下主題:

- [乙太網路技術](//www.cisco.com/en/US/docs/internetworking/technology/handbook/Ethernet.html)
- [配置OSPF](//www.cisco.com/en/US/docs/ios/12_0/np1/configuration/guide/1cospf.html)
- [OSPF鄰居狀態](//www.cisco.com/en/US/tech/tk365/technologies_tech_note09186a0080093f0e.shtml)

### <span id="page-0-3"></span>採用元件

本檔案中的資訊適用於這些軟體和硬體版本。

- 兩台Cisco 2501路由器
- Cisco IOS®軟體版本12.2(27)

本文中的資訊是根據特定實驗室環境內的裝置所建立。文中使用到的所有裝置皆從已清除(預設 )的組態來啟動。如果您的網路正在作用,請確保您已瞭解任何指令可能造成的影響。

### <span id="page-1-0"></span>相關產品

您還可以將此配置用於至少具有一個乙太網、令牌環或FDDI介面的任何兩台路由器。

### <span id="page-1-1"></span>慣例

如需文件慣例的詳細資訊,請參閱[思科技術提示慣例](//www.cisco.com/en/US/tech/tk801/tk36/technologies_tech_note09186a0080121ac5.shtml)。

## <span id="page-1-2"></span>設定

本節提供可用於設定本檔案中所述功能的資訊。

注意:要查詢有關本文檔使用的命令的其他資訊,請參閱[OSPF命令或](//www.cisco.com/en/US/docs/ios/12_2/iproute/command/reference/1rfospf.html)使用[命令查詢工具\(](//tools.cisco.com/Support/CLILookup/cltSearchAction.do)僅限[註冊](//tools.cisco.com/RPF/register/register.do) 客戶)。

#### <span id="page-1-3"></span>網路圖表

本檔案會使用此網路設定。

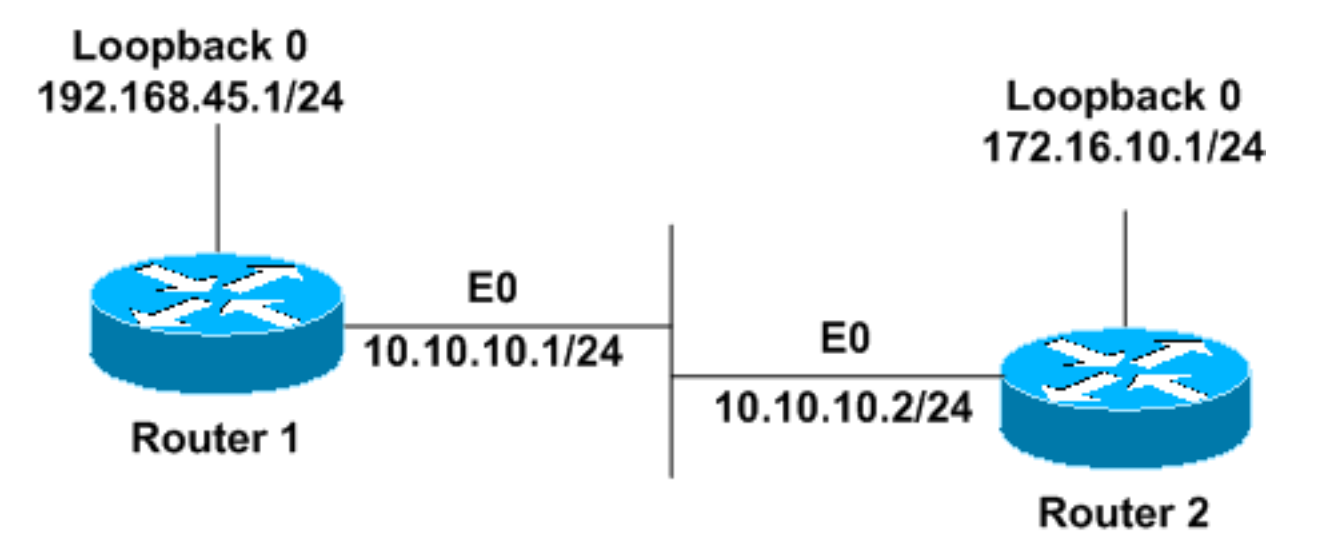

#### <span id="page-1-4"></span>組態

本檔案會使用這些設定。

- Router1
- Router2

#### Router1 interface Loopback0 ip address 192.168.45.1 255.255.255.0 ! interface Ethernet0 ip address 10.10.10.1 255.255.255.0 ! router ospf 1 network 10.10.10.0 0.0.0.255 area 0

```
!--- OSPF is configured to run on the !--- Ethernet
interface with an Area ID of 1. ! 
Router<sub>2</sub>
interface Loopback0
 ip address 172.16.10.1 255.255.255.0
!
interface Ethernet0
 ip address 10.10.10.2 255.255.255.0
!
router ospf 1
 network 10.10.10.0 0.0.0.255 area 0
 !--- OSPF is configured to run on the !--- Ethernet
interface with an Area ID of 1. !
```
<span id="page-2-0"></span>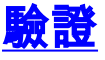

本節提供的資訊可用於確認您的組態是否正常運作。

[輸出直譯器工具](https://www.cisco.com/cgi-bin/Support/OutputInterpreter/home.pl)(僅供[註冊客](//tools.cisco.com/RPF/register/register.do)戶使用)支援某些show命令,此工具可讓您檢視[show](https://www.cisco.com/cgi-bin/Support/OutputInterpreter/home.pl)命令輸出的分析。

• [show ip ospf neighbor](//www.cisco.com/en/US/docs/ios/12_3/iproute/command/reference/ip2_s3g.html#wp1038133) — 按介面顯示OSPF鄰居資訊。Router1的輸出如下所示:

Router1#**show ip ospf neighbor**

 Neighbor ID Pri State Dead Time Address Interface **172.16.10.1** 1 **FULL**/**BDR** 00:00:38 10.10.10.2 Ethernet0 根據此輸出,對於Router2的鄰居ID為172.16.10.1的,Router1的鄰居狀態為「Full」。Router2是此 廣播網路中的備份指定路由器(BDR)。要瞭解有[關show ip ospf neighbor命](//www.cisco.com/en/US/docs/ios/12_3/iproute/command/reference/ip2_s3g.html#wp1038133)令顯示的詳細資訊,請參 閱show ip ospf neighbor命令顯示什[麼內容?](//www.cisco.com/en/US/tech/tk365/technologies_tech_note09186a0080094a85.shtml)

• <u>[show ip ospf interface](//www.cisco.com/en/US/docs/ios/12_3/iproute/command/reference/ip2_s3g.html#wp1038002)</u> — 顯示與OSPF相關的介面資訊。乙太網介面上發出的Router1的輸出如 下所示:

#### Router1#**show ip ospf interface ethernet 0**

 Ethernet0 is up, line protocol is up Internet Address 10.10.10.1/24, Area 0 Process ID 1, Router ID 192.168.45.1, **Network Type BROADCAST**, Cost: 10 Transmit Delay is 1 sec, State DR, Priority 1 Designated Router (ID) 192.168.45.1, Interface address 10.10.10.1 Backup Designated router (ID) 172.16.10.1, Interface address 10.10.10.2 Timer intervals configured, Hello 10, Dead 40, Wait 40, Retransmit 5 Hello due in 00:00:00 Index 2/2, flood queue length 0 Next 0x0(0)/0x0(0) Last flood scan length is 2, maximum is 2 Last flood scan time is 0 msec, maximum is 0 msec Neighbor Count is 1, Adjacent neighbor count is 1 Adjacent with neighbor 172.16.10.1 (Backup Designated Router) Suppress hello for 0 neighbor(s)

從該輸出中,您知道Ethernet 0介面的網路型別是廣播的。要瞭解有[關show ip ospf interface](//www.cisco.com/en/US/docs/ios/12_3/iproute/command/reference/ip2_s3g.html#wp1038002)命令顯 示內容的詳細資訊,請參閱<mark>show ip ospf interface命令</mark>[顯示什麼?](//www.cisco.com/en/US/tech/tk365/technologies_tech_note09186a0080094056.shtml)

同樣地,這裡顯示了Router2上show命令的輸出結果。

Router2#**show ip ospf neighbor**

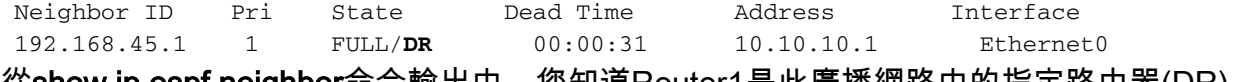

從show ip ospf neighbor命令輸出中,您知道Router1是此廣播網路中的指定路由器(DR)。

Router2#**show ip ospf interface ethernet 0** Ethernet0 is up, line protocol is up Internet Address 10.10.10.2/24, Area 0 Process ID 1, Router ID 172.16.10.1, **Network Type BROADCAST**, Cost: 10 Transmit Delay is 1 sec, State BDR, Priority 1 Designated Router (ID) 192.168.45.1, Interface address 10.10.10.1 Backup Designated router (ID) 172.16.10.1, Interface address 10.10.10.2 Timer intervals configured, Hello 10, Dead 40, Wait 40, Retransmit 5 Hello due in 00:00:00 Index 1/1, flood queue length 0 Next 0x0(0)/0x0(0) Last flood scan length is 1, maximum is 1 Last flood scan time is 0 msec, maximum is 0 msec Neighbor Count is 1, Adjacent neighbor count is 1 Adjacent with neighbor 192.168.45.1 (Designated Router) Suppress hello for 0 neighbor(s)

Router2的show ip ospf interface ethernet 0命令輸出還顯示Ethernet 0介面的網路型別為廣播。

### <span id="page-3-0"></span>疑難排解

本節提供的資訊可用於對組態進行疑難排解。

#### <span id="page-3-1"></span>疑難排解指令

<u>[輸出直譯器工具](https://www.cisco.com/cgi-bin/Support/OutputInterpreter/home.pl)(僅供註冊</u>客戶使用)支援某些[show](https://www.cisco.com/cgi-bin/Support/OutputInterpreter/home.pl)命令,此工具可讓您檢視<u>show</u>命令輸出的分析。

注意:發出debug指令之前,請參[閱有關Debug指令的重要資訊。](//www.cisco.com/en/US/tech/tk801/tk379/technologies_tech_note09186a008017874c.shtml)

兩個路由器之間形成鄰接關係時存在多種狀態。您可以使用debug ip ospf adj 命令檢視各種狀態 以及廣播OSPF網路中發生的DR和BDR選舉。在早期的Cisco IOS軟體版本中,您可以使用命令 debug ip ospf adjacency。建立鄰居關係之前,需要發出此debug命令。

從Router1的角度來看此輸出。輸出中粗體字的部分是鄰接過程經歷的各種狀態。

```
Router1#debug ip ospf adj
OSPF adjacency events debugging is on
*Mar 1 01:41:23.319: OSPF: Rcv DBD from 172.16.10.1 on Ethernet0 seq 0x1F6C opt
 0x42 flag 0x7 len 32 mtu 1500 state INIT
*Mar 1 01:41:23.323: OSPF: 2 Way Communication to 172.16.10.1
 on Ethernet0, state 2WAY
*Mar 1 01:41:23.327: OSPF: Neighbor change Event on interface Ethernet0
*Mar 1 01:41:23.327: OSPF: DR/BDR election on Ethernet0
*Mar 1 01:41:23.331: OSPF: Elect BDR 172.16.10.1
*Mar 1 01:41:23.331: OSPF: Elect DR 192.168.45.1
*Mar 1 01:41:23.335: DR: 192.168.45.1 (Id) BDR: 172.16.10.1 (Id)
*Mar 1 01:41:23.339: OSPF: Send DBD to 172.16.10.1 on Ethernet0 seq 0x2552 opt
0x42 flag 0x7 len 32
```
\*Mar 1 01:41:23.343: OSPF: First DBD and we are not SLAVE \*Mar 1 01:41:23.359: OSPF: Rcv DBD from 172.16.10.1 on Ethernet0 seq 0x2552 opt 0x42 flag 0x2 len 52 mtu 1500 **state EXSTART** \*Mar 1 01:41:23.363: OSPF: NBR Negotiation Done. We are the MASTER \*Mar 1 01:41:23.367: OSPF: Send DBD to 172.16.10.1 on Ethernet0 seq 0x2553 opt 0x42 flag 0x3 len 72 \*Mar 1 01:41:23.387: OSPF: Rcv DBD from 172.16.10.1 on Ethernet0 seq 0x2553 opt 0x42 flag 0x0 len 32 mtu 1500 **state EXCHANGE** \*Mar 1 01:41:23.391: OSPF: Send DBD to 172.16.10.1 on Ethernet0 seq 0x2554 opt 0x42 flag 0x1 len 32 \*Mar 1 01:41:23.411: OSPF: Rcv DBD from 172.16.10.1 on Ethernet0 seq 0x2554 opt 0x42 flag 0x0 len 32 mtu 1500 **state EXCHANGE** \*Mar 1 01:41:23.415: OSPF: Exchange Done with 172.16.10.1 on Ethernet0 \*Mar 1 01:41:23.419: OSPF: Synchronized with 172.16.10.1 on Ethernet0, **state FULL** 01:41:23: %OSPF-5-ADJCHG: Process 1, Nbr 172.16.10.1 on Ethernet0 from LOADING to FULL, Loading Done \*Mar 1 01:41:23.879: OSPF: Build router LSA for area 0, router ID 192.168.45.1, seq 0x80000004 \*Mar 1 01:41:23.923: OSPF: Build network LSA for Ethernet0, router ID 192.168.45.1 \*Mar 1 01:41:25.503: OSPF: Neighbor change Event on interface Ethernet0 \*Mar 1 01:41:25.507: OSPF: DR/BDR election on Ethernet0 \*Mar 1 01:41:25.507: OSPF: Elect BDR 172.16.10.1 \*Mar 1 01:41:25.511: OSPF: Elect DR 192.168.45.1 \*Mar 1 01:41:25.511: DR: 192.168.45.1 (Id) BDR: 172.16.10.1 (Id) 發出[debug ip ospf events](//www.cisco.com/en/US/docs/ios/12_3/debug/command/reference/dbg_i2g.html#wp1018767) 命令以驗證hello計時器值,如以下示例輸出所示。

Router1#**debug ip ospf events** OSPF events debugging is on **Router1#** \*Mar 1 04:04:11.926: OSPF: Rcv hello from 172.16.10.1 area 0 from Ethernet0 10.10.10.2 \*Mar 1 **04:04:11**.930: OSPF: End of hello processing \*Mar 1 **04:04:21**.926: OSPF: Rcv hello from 172.16.10.1 area 0 from Ethernet0 10.10.10.2 \*Mar 1 04:04:21.930: OSPF: End of hello processing \*Mar 1 04:04:31.926: OSPF: Rcv hello from 172.16.10.1 area 0 from Ethernet0 10.10.10.2 \*Mar 1 04:04:31.930: OSPF: End of hello processing \*Mar 1 04:04:41.926: OSPF: Rcv hello from 172.16.10.1 area 0 from Ethernet0 10.10.10.2 \*Mar 1 04:04:41.930: OSPF: End of hello processing \*Mar 1 04:04:51.926: OSPF: Rcv hello from 172.16.10.1 area 0 from Ethernet0 10.10.10.2 \*Mar 1 04:04:51.930: OSPF: End of hello processing \*Mar 1 04:05:01.926: OSPF: Rcv hello from 172.16.10.1 area 0 from Ethernet0 10.10.10.2 \*Mar 1 04:05:01.930: OSPF: End of hello processing \*Mar 1 04:05:11.926: OSPF: Rcv hello from 172.16.10.1 area 0 from Ethernet0 10.10.10.2 \*Mar 1 04:05:11.930: OSPF: End of hello processing \*Mar 1 04:05:21.926: OSPF: Rcv hello from 172.16.10.1 area 0 from Ethernet0 10.10.10.2 \*Mar 1 04:05:21.930: OSPF: End of hello processing 此輸出顯示hello資料包每10秒交換一次。

# <span id="page-4-0"></span>相關資訊

- [通過多路訪問網路連線的OSPF路由器](//www.cisco.com/en/US/tech/tk365/technologies_configuration_example09186a00801ec9eb.shtml?referring_site=bodynav)
- [非廣播鏈路上的OSPF初始配置](//www.cisco.com/en/US/tech/tk365/technologies_tech_note09186a008009470d.shtml?referring_site=bodynav)
- <u>[排除OSPF故障](//www.cisco.com/en/US/tech/tk365/technologies_tech_note09186a00800949f7.shtml?referring_site=bodynav)</u>
- <u>[OSPF支援頁](//www.cisco.com/en/US/tech/tk365/tk480/tsd_technology_support_sub-protocol_home.html?referring_site=bodynav)</u>
- P路由技術支援頁面
- [技術支援與文件 Cisco Systems](//www.cisco.com/cisco/web/support/index.html?referring_site=bodynav)